#### **اتوکد سری 3**

سوال ۱. اگر بخواهیم ترسیمات فقط در محدوده کاغذ A3 انجام شود از کدام گزینه استفاده میشود؟

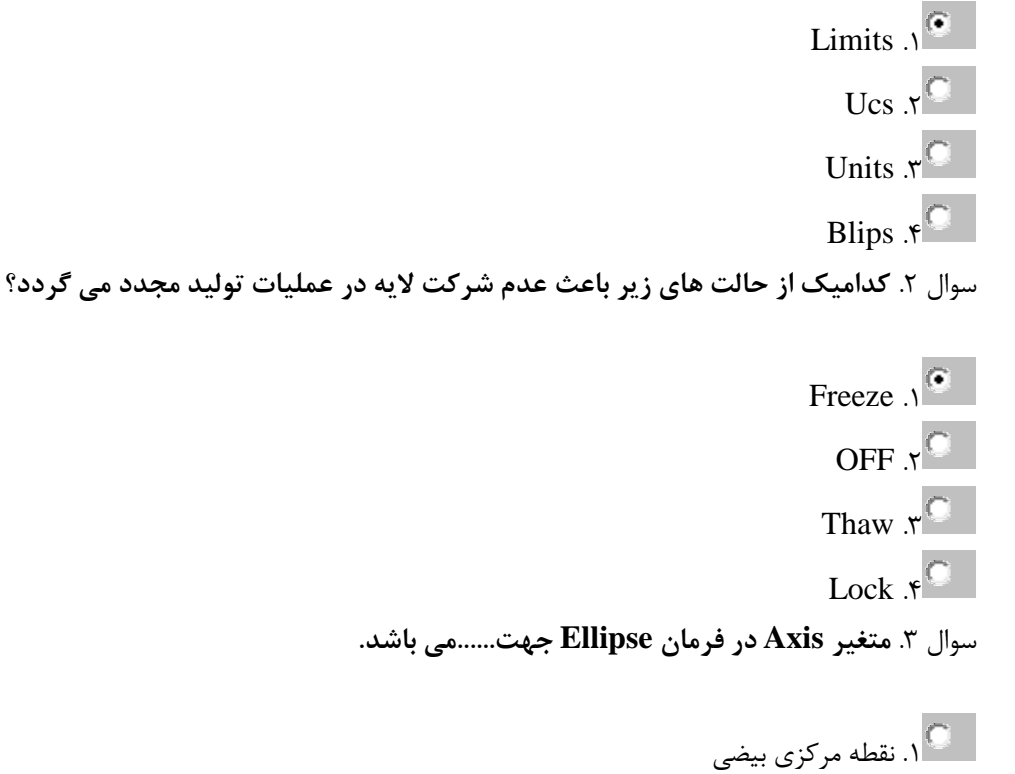

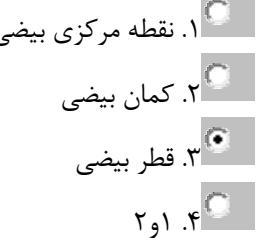

سَال .4 **دس جذٍل Units تشای تؼییي ٍاحذ صاٍیِ اص کذام ًاحیِ استفادُ هیضَد؟**

Direction  $\sqrt{2}$ Length  $x^{\odot}$ Precision  $\mathbf{r}^{\mathbb{C}}$ Angle  $\mathcal{F}^{\circ}$ سَال .5 **اگش تخَاّین هَقتا اص هحیط اتَکذ خاسج ضذُ ٍ تِ هحیط DOS تشٍین اص کذام دستَس استفادُ هیکٌین؟**

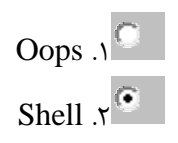

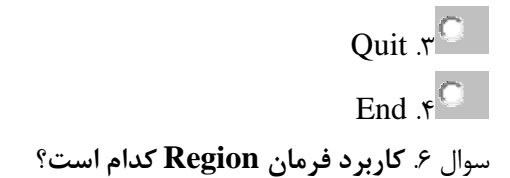

ی .<br>محذف موضوع ا<br>2 آبي تجزیه موضوع یم با<br>محمد تبدیل چندخطی بسته به سطح م<br>مساوی موضوع . سَال .7 **کادس Help دس ًشم افضاس CAD Auto تا کذام کلیذ تاتؼی ظاّش هی ضَد؟**

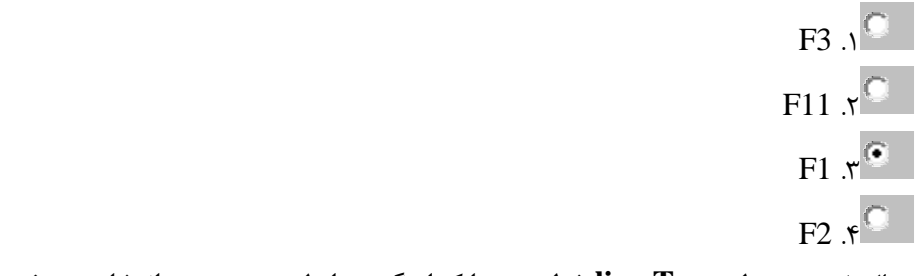

سَال .8 **دس جذٍل Type line خط چیي تا کذام گضیٌِ اص لیست هَجَد اًتخاب هیضَد؟**

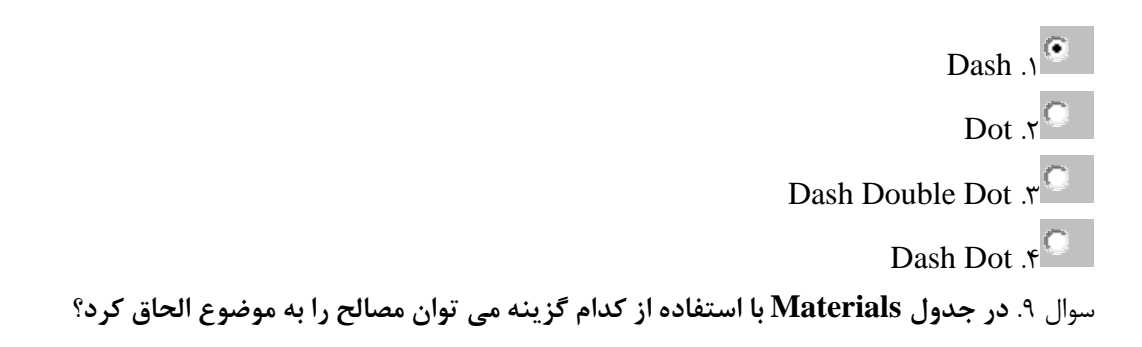

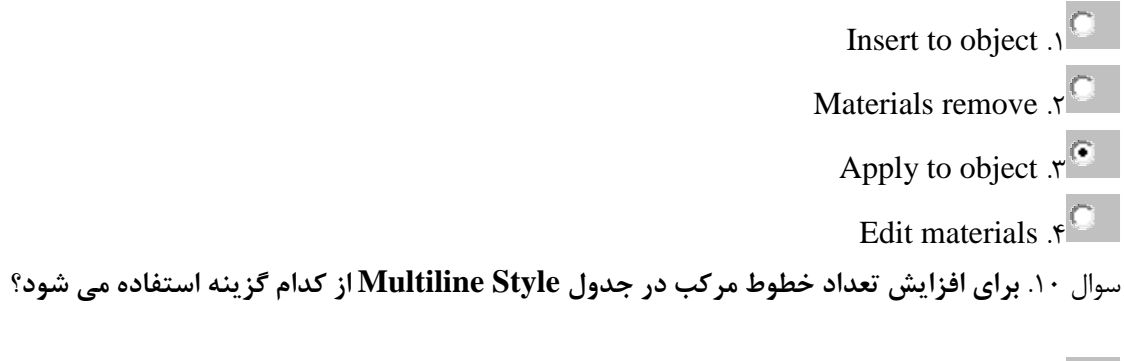

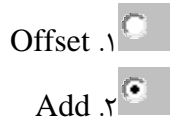

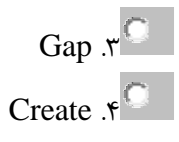

سَال .11 **هتغیش Open دس فشهاى pedit چِ کاستشدی داسد؟**

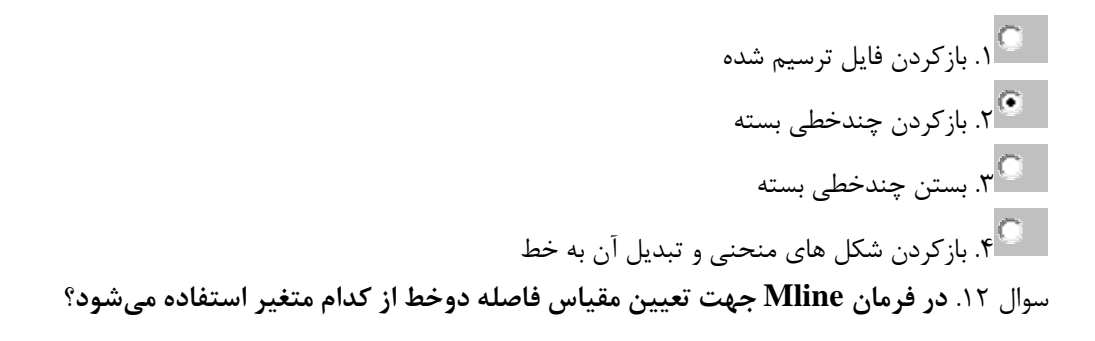

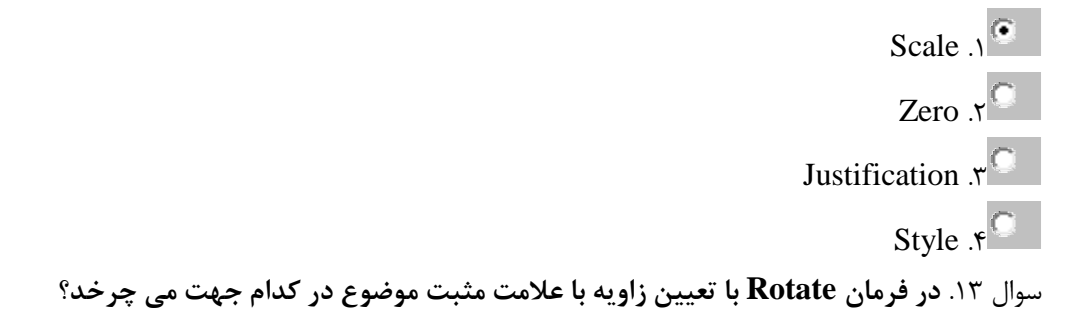

.1 خالف جْت عقزبِ ّای ساعت .2 در جْت عقزبِ ّای ساعت .3 در راستای هحَر Z .4 هٌطبق بز صفحِYZ سَال .14 **تشای تغییش سًگ ٍ خطَط ضثکِ دس هحیط کاس CAD Auto اص کذام فشهاى ٍ سشتشگ استفادُ هیضَد؟**

Saving & Options-Open .1<sup>0</sup> Options-Drafting  $\sqrt{\phantom{a}}$ Options-Selection  $\mathbf{S}^{\mathbb{C}}$ Options-Display  $\mathcal{F}^{\circledcirc}$ سَال .15 **دس سٍش ًصة Typical کذام هَسد ًصة ًویضَد؟**

> .<br>1.1 فایلهای اجرایی و پشتیبان م<br>.2 لغت نامهها برای بررسی املا کلمات

م.<br>4 فایلهای راهنما .<br>4 میچکدام  $\widehat{\bullet}$ 

سوال ۱۶. در حین اجرای فرمان Text فقط قاب متن درج شده دیده میشود.برای غیرفعال کردن این حالت کدام فرمان اجرا **هیضَد؟**

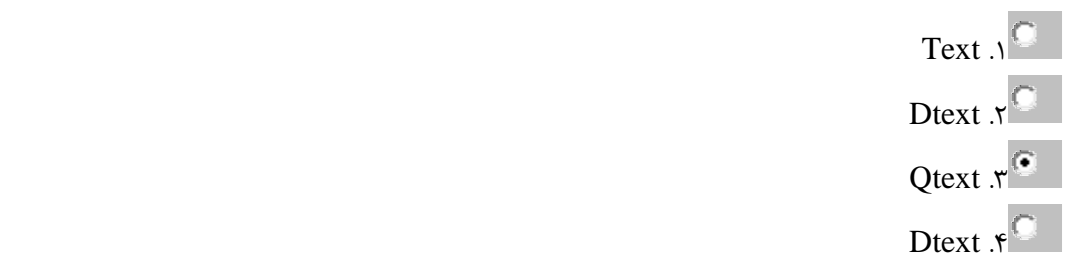

سَال .17 **تا اجشای فشهاى Circle پیغامّایی صادس هی ضَد هٌظَس اص پیغام Diameter دس آى چیست؟**

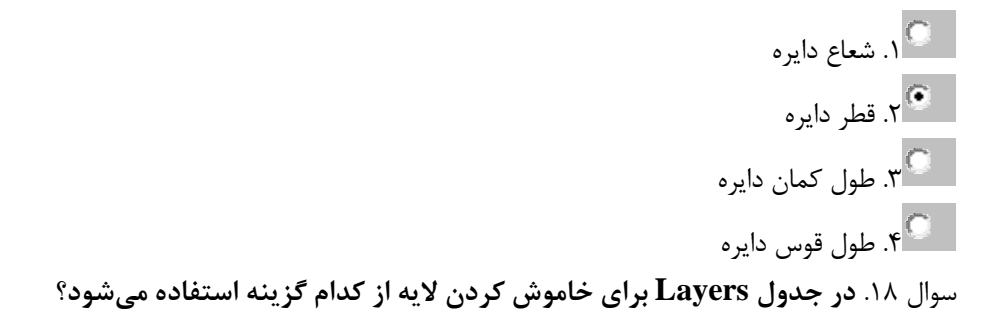

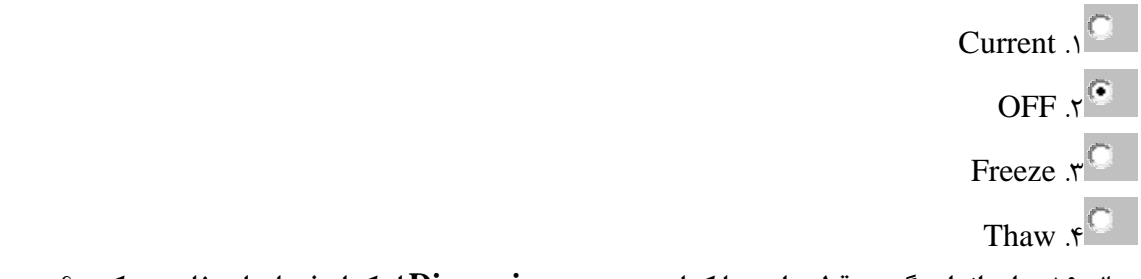

سَال .19 **تشای اًذاصُ گیشی قطش دایشُ یا کواى دس هٌَی Dimension اص کذام فشهاى استفادُ هیکٌین؟**

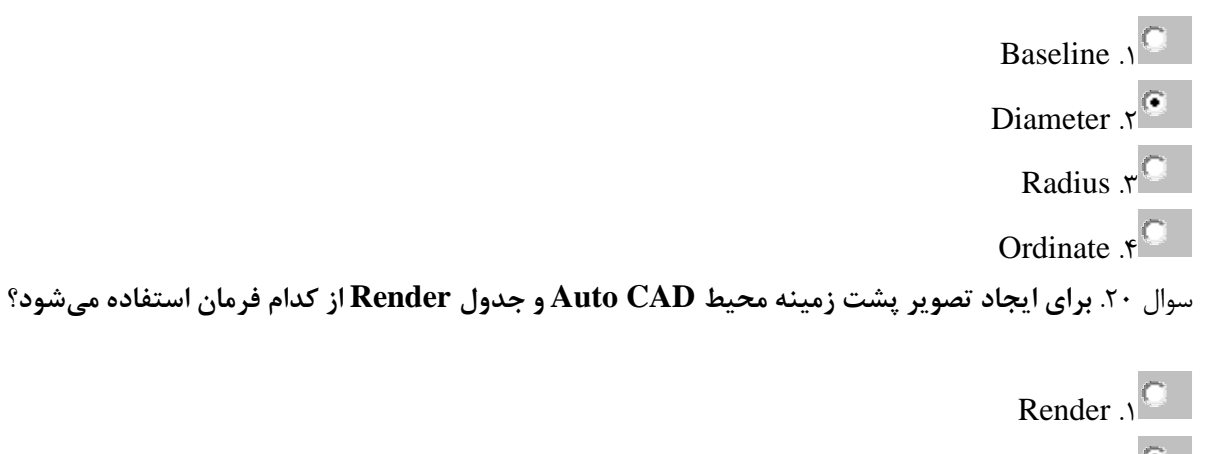

Background  $x^{\odot}$ 

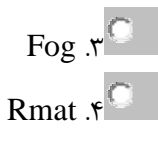

سَال .21 **اگش تخَاّیذ هَضَع تشسین ضذُ سا تِ ػٌَاى فایل PDF رخیشُ یا چاج ًواییذ اص کذام لیست دس جذٍل Plot استفادُ هی کٌیذ؟**

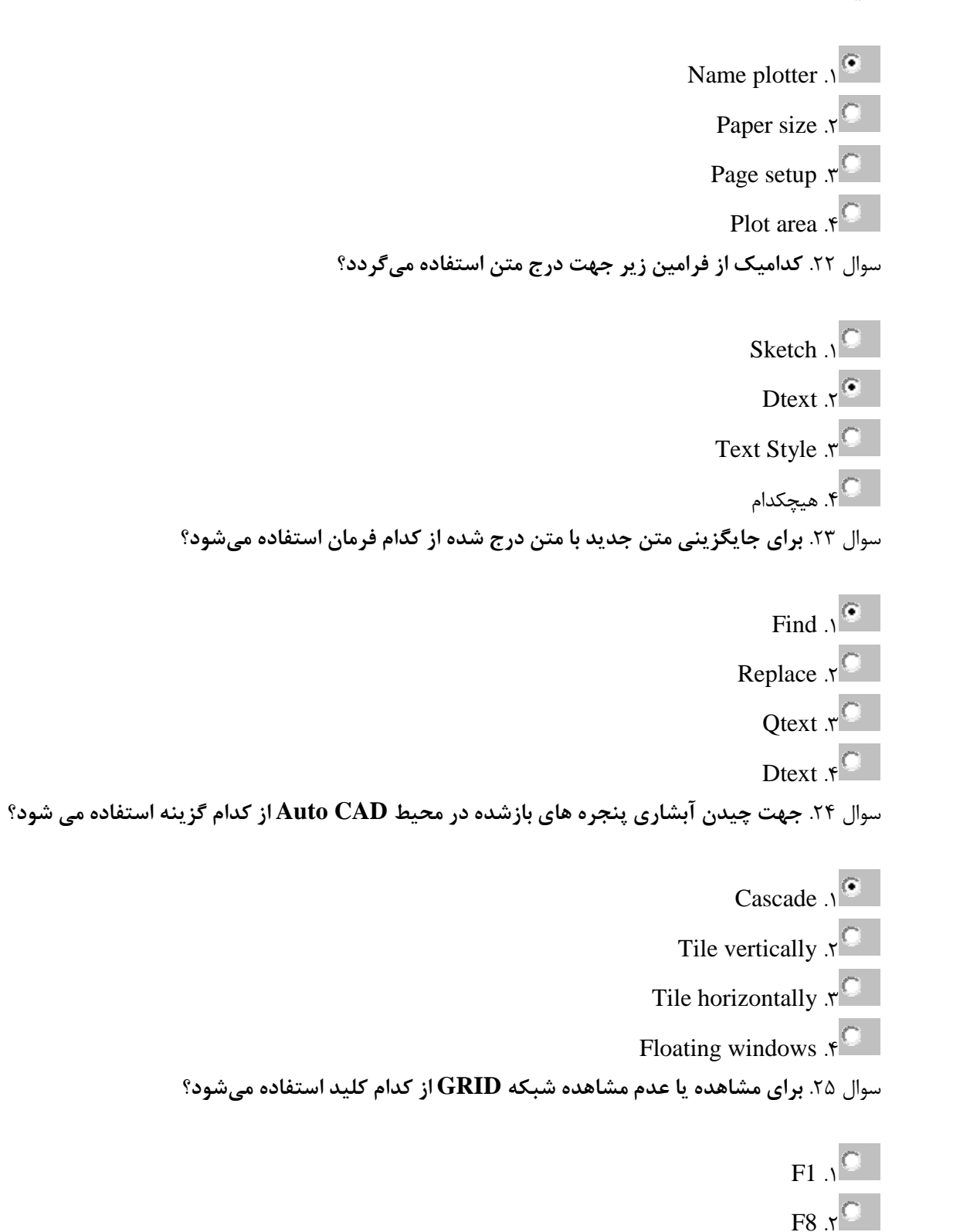

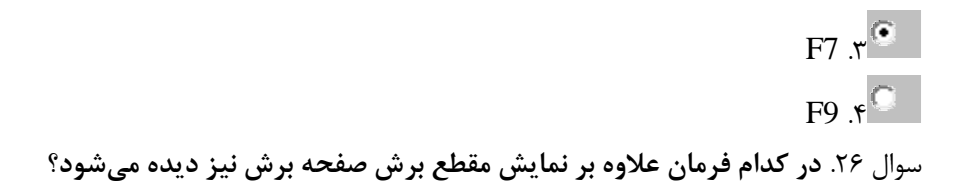

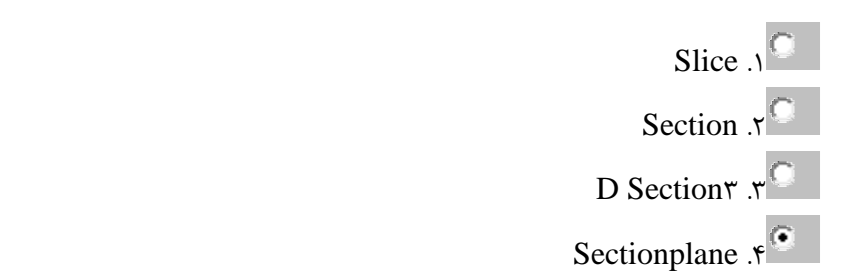

سَال .27 **اص دستَس point at Break تِ چِ هٌظَسی استفادُ هیضَد؟**

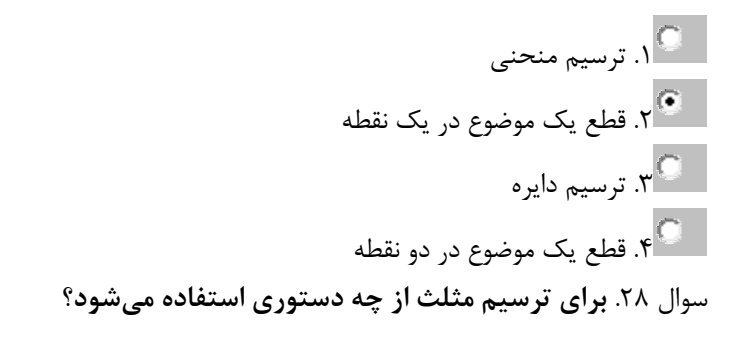

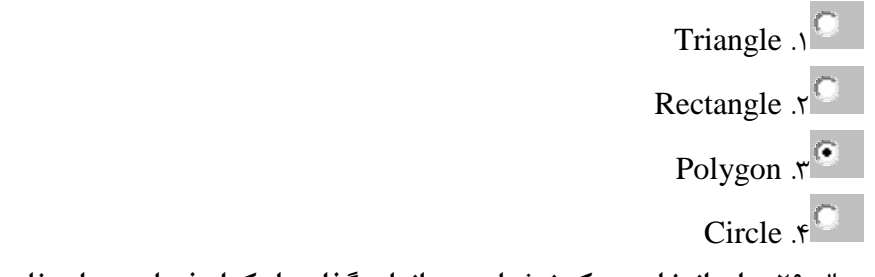

سوال ۲۹. برای انتخاب سبک نوشتاری در اندازه گذاری از کدام فرمان زیر استفاده میکنیم؟

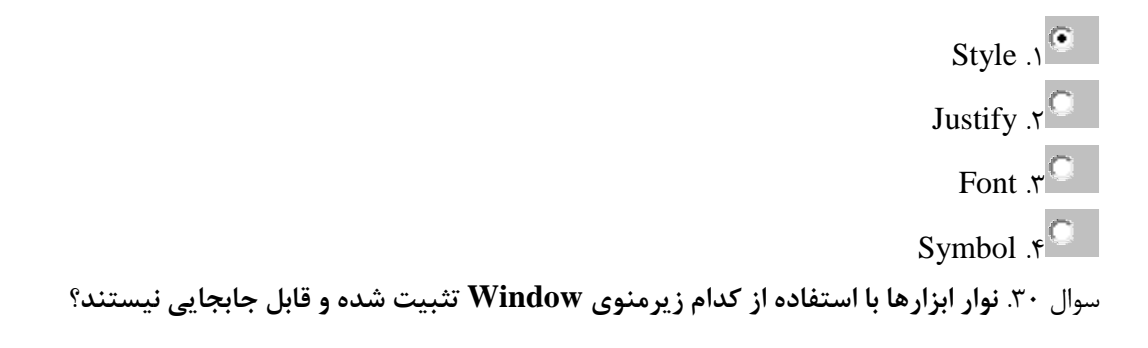

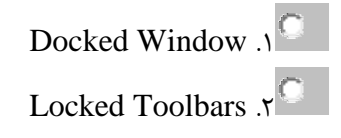

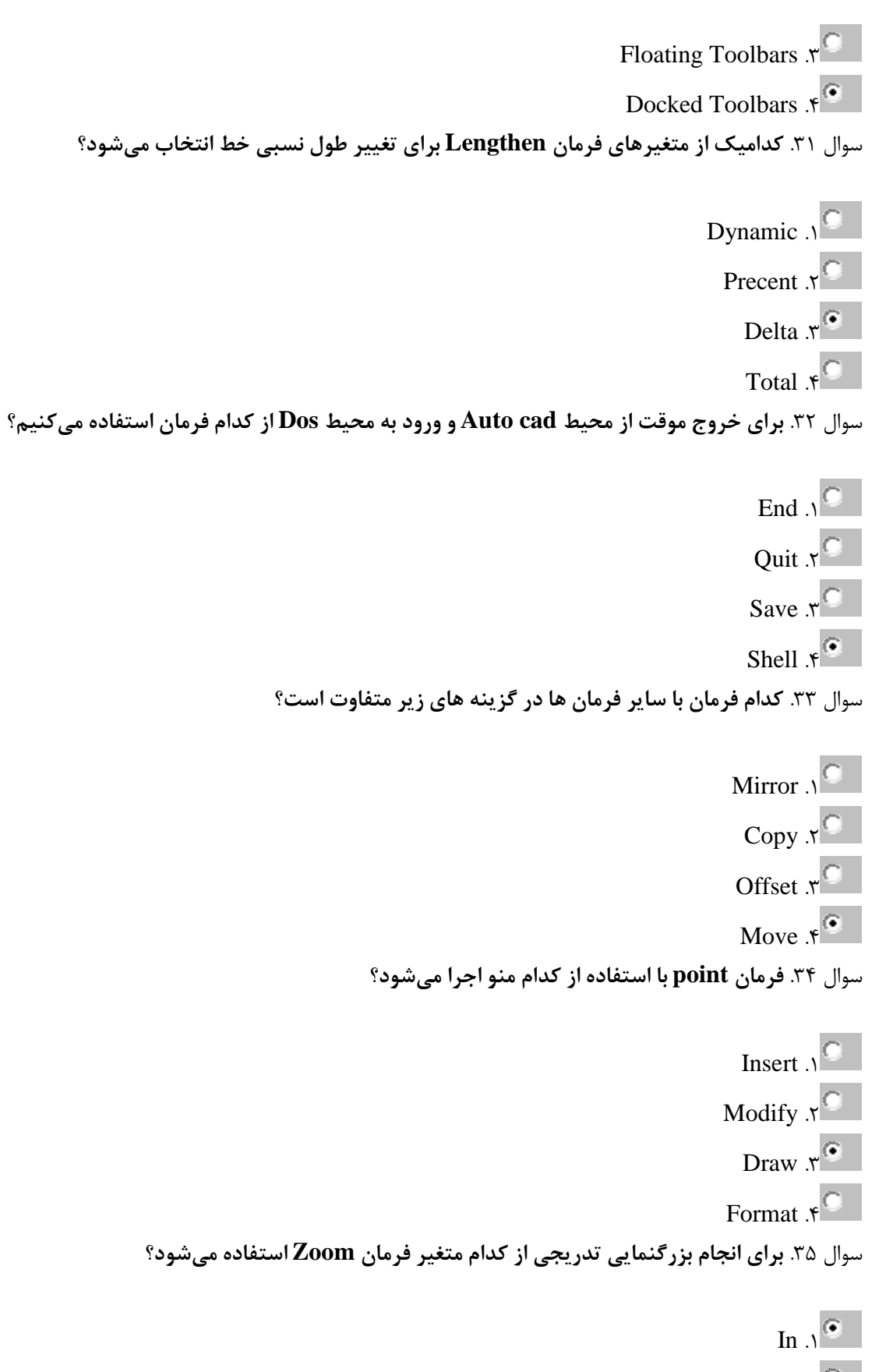

Out  $\mathcal{R}^{\Box}$ 

# Center  $\mathbf{r}^{\Box}$ All  $\mathfrak{e}$ سَال .36 **هفَْم ػثاست fill to Angle دس دستَس Array چیست؟**

.<br>1 . نقطه مبنا یست به تعداد موضوع انتخابی **به**ا ی می<br>مسراسری چرخش .<br>4. فاصله سطر ها  $\overline{\P}$ سوال ٣٧. برای ترسیم هرم ناقص از کدام فرمان می توان استفاده نمود؟

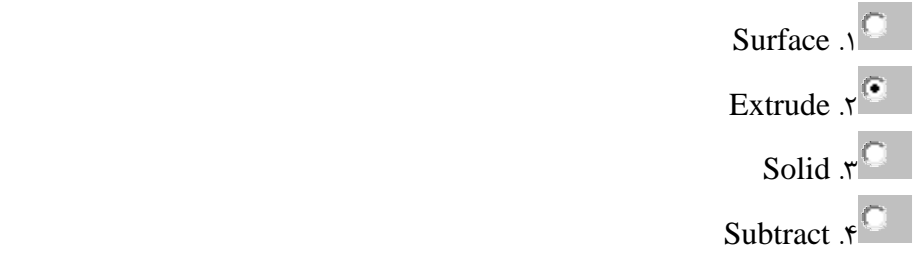

سوال ۳۸. در جدول **Dimension برای درج عباراتی مانند واحد اندازه گیری به عنوان پسوند از کدام گزینه استفاده میشود؟** 

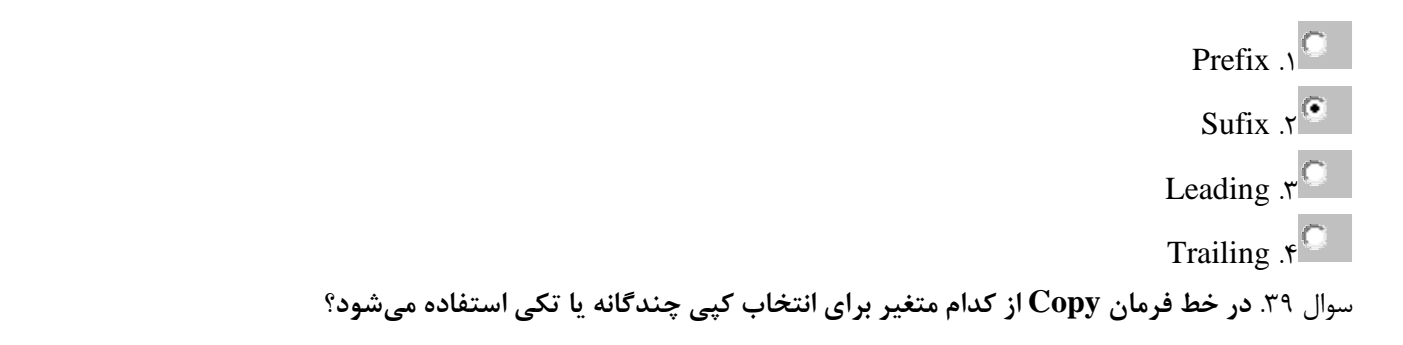

Displacement .1<sup>0</sup> Mode  $x^6$ Method  $\sqrt{2}$ Base point  $\sqrt{\phantom{a}}$ سوال ۴۰. با کدام فرمان می توان چندضلعی بسته ترسیم شده با فرمان line را به چندضلعی پیوسته تبدیل کرد؟

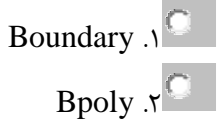

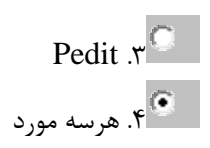

# **!پایاى آصهَى**

## **كارور اتوكد سری4**

سًال .1 **ًوبد کذاهیک اص کوک سسن ّب ثب ًوبد Intersection یکسبى است؟** Insertion .1<sup>0</sup> Apparent Intersection  $X^{\mathbb{C}}$ Extension  $\mathfrak{x}^{\circledast}$ Quadrant . $e^{\mathcal{O}}$ سوال ۲. **در ترسیم خط موازی با امتداد ترسیم شده کدام گیره شیئی موثر است**؟ Nearst .1<sup>O</sup> Quadrant .Y<sup>O</sup> Insertion  $x^{\mathbb{O}}$ Parallel .f<sup>®</sup> سوال ٣. <mark>در فرمان Rotate با تعیین زاویه با علامت مثبت موضوع در کدام جهت می چرخد؟</mark> .<br>1<sup>6.</sup> خلاف جهت عقربه های ساعت ۲<sup>0</sup>. در جهت عقربه های ساعت .<br>4.3 در راستای محور Z .4 منطبق بر صفحه $\mathsf{Y}$ سوال ۴. با استفاده از کدام سربرگ جدول Draftingsetting می توان رهگیری زوایای مختلف ترسیم را برای **فشهبى Line تؼییي کشد؟** Snap&Grid .1<sup>O</sup> Polar Tracking . Y

Object Snap .3 Input Dynamic .4 سًال .5 **ثشای دسج هتي ثِ صَست ػوَدی کذام هتغیش دس جذٍل style Text هَسد استفبدُ قشاس هی گیشد؟** Upside Down .1 Vertical .2 Oblique Angle .3 Width Factor .4 سًال .6 **دس فشهبى Donut اگش قطش داخلی صفش هٌظَس ضَد هَضَع تشسین ضذُ کذام است؟** .1 دایزٌ تًخالی .2 حلقٍ تًپز .3 دایزٌ تًپز .4 حلقٍ تًخالی سًال .7 **دس فشهبى Mline جْت تؼییي هقیبس فبصلِ دٍخظ اص کذام هتغیش استفبدُ هی ضَد؟** Scale .1 Zero .2 Justification .3 Style .4 سًال .8 **دس صهبى تغییشًَع Point تغییشات دس کذاهیک اص هتغیشّبی صیش رخیشُ هی ضَد؟** Pdsize .1 Point style .2

```
Pdmode .\mathbf{v}^{\bigcirc}Osmode .\mathfrak{e}^{\mathbb{C}}سوال ۹. تغییر نقطه مبنای درج هاشور در کدام ناحیه از جدول هاشور انجام میشود؟
                                                                                            Hatch \Lambda^{\mathbb{O}}Select Object . Y<sup>O</sup>
                                                                                     Pick Point \mathfrak{r}^{\mathbb{C}}Hatch Origin .\mathfrak{f}^{\circledcirc}سوال ۱۰. کدامیک از گزینه ها مربوط به ترسیم خط به روش قطبی نسبی است؟
                                                                                         \omega۲۰,۴۰)^{\circ}@y \cdot \leq r \cdot x^@\mathbf{y} \cdot \mathbf{y} \cdot \mathbf{y}r\cdot < r \cdot r^{\circ}سًال .11 دس جذٍل Unit دقت اًذاصُ گیشی ثب کذام گضیٌِ اًجبم هی ضَد؟
                                                                                            Angle .1<sup>O</sup>
                                                                                      Direction . Y<sup>O</sup>
                                                                                       Precision \mathfrak{r}^{\mathbf{\odot}}Unit \mathfrak{e}^{\mathbb{O}}سوال ۱۲. مختصات هرنقطه از ترسیم با کدام فرمان مشخص میشود؟
                                                                                                List \Lambda^{\mathbb{O}}Area \mathfrak{c}^{\circ}
```
Dist 
$$
_{1}
$$
  
\n $_{2}$   
\n $_{3}$   
\n $_{4}$   
\n $_{5}$   
\n $_{6}$   
\n $_{7}$   
\n $_{8}$   
\n $_{9}$   
\n $_{1}$   
\n $_{1}$   
\n $_{3}$   
\n $_{1}$   
\n $_{1}$   
\n $_{2}$   
\n $_{3}$   
\n $_{1}$   
\n $_{2}$   
\n $_{3}$   
\n $_{1}$   
\n $_{2}$   
\n $_{3}$   
\n $_{1}$   
\n $_{2}$   
\n $_{3}$   
\n $_{1}$   
\n $_{2}$   
\n $_{3}$   
\n $_{1}$   
\n $_{2}$   
\n $_{3}$   
\n $_{1}$   
\n $_{2}$   
\n $_{3}$   
\n $_{1}$   
\n $_{1}$   
\n $_{1}$   
\n $_{1}$   
\n $_{1}$   
\n $_{1}$   
\n $_{1}$   
\n $_{1}$   
\n $_{1}$   
\n $_{1}$   
\n $_{1}$   
\n $_{1}$   
\n $_{1}$   
\n $_{1}$   
\n $_{1}$   
\n $_{1}$   
\n $_{1}$   
\n $_{1}$   
\n $_{1}$   
\n $_{1}$   
\n $_{1}$   
\n $_{1}$   
\n $_{1}$   
\n $_{1}$   
\n $_{1}$   
\n $_{1}$   
\n $_{1}$   
\n $_{1}$   
\n $_{1}$   
\n $_{1}$   
\n $_{1}$   
\n $_{1}$   
\n $_{1}$   
\n $_{1}$   
\n $_{1}$   
\n $_{$ 

```
Modify \mathfrak{r}^{\mathbb{O}}Edit \mathfrak{e}^{\mathbb{O}}سوال ۱۷. برای تغییر رنگ و خطوط شبکه در محیط کار Auto CAD از کدام فرمان و سربرگ استفاده می شود؟
                                                                                       Saving&Options-Open .1<sup>0</sup>
                                                                                               Options-Drafting X^{\mathbb{O}}Options-Selection .\mathbf{v}^{\bigcirc}Options-Display .\mathfrak{f}^{\circledast}سوال ۱۸. برای استفاده از سایه در سطوح به جای الگوهای هاشور کدام فرمان انتخاب می شود؟
                                                                                                           Advance \Lambda^{\bullet}Gradient .x<sup>®</sup>
                                                                                                            Pottern \mathfrak{r}^{\mathbb{C}}General .f<sup>C</sup>
                سوال ۱۹. تغییر ضخامت خطوط تغییر نوع رنگ موضوعات در کدام نوار ابزار امکان پذیر است؟
                                                                                                          Standard \Lambda^{\bullet}Properties x^{\odot}Layer \mathfrak{r}^{\mathbb{O}}Modify .\mathfrak{f}^{\mathbb{O}}سوال ٢٠. كدام گزینه موجب ترسیم مجدد كلیه نماها میشود؟
                                                                                                            Redraw . \circRegan .r<sup>O</sup>
```
6.21. 
$$
\gamma
$$

\n3.  $\gamma$ 

\n3.  $\gamma$ 

\n4.  $\gamma$ 

\n5.  $\gamma$ 

\n6.  $\gamma$ 

\n7.  $\gamma$ 

\n8.  $\gamma$ 

\n9.  $\gamma$ 

\n1.  $\gamma$ 

\n1.  $\gamma$ 

\n1.  $\gamma$ 

\n1.  $\gamma$ 

\n1.  $\gamma$ 

\n1.  $\gamma$ 

\n1.  $\gamma$ 

\n1.  $\gamma$ 

\n1.  $\gamma$ 

\n1.  $\gamma$ 

\n1.  $\gamma$ 

\n1.  $\gamma$ 

\n1.  $\gamma$ 

\n1.  $\gamma$ 

\n1.  $\gamma$ 

\n1.  $\gamma$ 

\n1.  $\gamma$ 

\n1.  $\gamma$ 

\n1.  $\gamma$ 

\n1.  $\gamma$ 

\n1.  $\gamma$ 

\n1.  $\gamma$ 

\n1.  $\gamma$ 

\n1.  $\gamma$ 

\n1.  $\gamma$ 

\n1.  $\gamma$ 

\n1.  $\gamma$ 

\n1.  $\gamma$ 

\n1.  $\gamma$ 

\n1.  $\gamma$ 

\n1.  $\gamma$ 

\n1.  $\gamma$ 

\n1.  $\gamma$ 

\n1.  $\gamma$ 

\n1.  $\gamma$ 

\n1.  $\gamma$ 

```
Tile horizontally \mathfrak{r}^{\mathbb{O}}Floating windows \mathfrak{e}^{\mathbb{C}}سوال ۲۵. با کدام گزینه از جدول هاشور می توان یک هاشور را انتخاب و به سایر سطوح ترسیم شده انتقال داد؟
                                                                                                               Pick Point .1<sup>O</sup>
                                                                                                   Inherit Properties . Y<sup>®</sup>
                                                                                                             Associative \mathfrak{r}^{\mathbb{O}}Swatch .f<sup>O</sup>
                                سوال ۲۶. <mark>توسط کدام فرمان می توان موضوعات چند خطی و مرکب را تجزیه نمود</mark>؟
                                                                                                                  Polygon .1<sup>O</sup>
                                                                                                                  Explode Y^{\odot}Trim \mathfrak{r}^{\mathbb{C}}Erase \mathfrak{e}^{\mathbb{O}}سوال ۲۷. برای تغییر اندازه واقعی موضوعات از فرمان......استفاده می کنیم.
                                                                                                                      Scale .1<sup>o</sup>
                                                                                                                      Zoom .۲<sup>O</sup>
                                                                                                                         Pan \mathfrak{r}^{\bigcirc}Rotate \mathfrak{e}^{\mathbb{C}}سوال ٢٨. در فرمان بیضی حداکثر زاویه ای که برای چرخش تعیین میشود کدام است؟
                                                                                                                          9.1^\circA9.5.7^\circ
```

```
8
                                                                                                              11.7^\circ9A.F. .9سوال ۲۹. <mark>برای نمایش موضوعات سه بعدی به صور تی که تمام خطوط آنها دیده شوند کدام حالت انتخاب می</mark>
                                                                                                                      ضَد؟
                                                                                                        Realistic \Lambda^{\mathbb{C}}D Wireframer \mathcal{N}^{\mathbb{C}}Conceptual \mathfrak{r}^{\bigcirc}D Wireframer .\mathbf{e}^{\mathbf{0}}سوال ۳۰. جهت ترسیم یک کره (سه بعدی) از فرمان.......استفاده میشود.
                                                                                                          Sphere .1<sup>®</sup>
                                                                                                            Cone Y^{\bigcirc}Wedge \mathfrak{r}^{\mathbb{O}}Torus .f<sup>O</sup>
                   سوال ٣١. فرمانی که با آن جدول مشخصات موضوعات ترسیمی درج می شود کدام است؟
                                                                                                            Table .1<sup>o</sup>
                                                                                                             Text X^{\mathbb{C}}Leader .\mathbf{v}^{\bigcirc}Title \mathfrak{e}^{\mathbb{O}}سًال .32 فشهبى Limits چِ ػولی اًجبم هی دّذ؟
                                                                              د. تعیین ابعاد شبکه در محدوده کاغذ»
```
.<br>1° تعیین محدوده یک نقشه .<br>ج. اندازه گیری سطح بسته  $^\circ$ م.<br>۴<sup>0</sup>. تعداد لایه ها را محدود می کند سوال ٣٣. اگر بخواهیم محدوده ترسیم را با توجه به ابعاد زمین تعریف کنیم از کدام دستور استفاده میکنیم؟ Grid .1<sup>O</sup> Limits  $x^{\odot}$ Copy  $\mathfrak{r}^{\mathbb{O}}$ Move  $\mathfrak{r}^{\mathbb{O}}$ سوال ۳۴. برای ترسیم مثلث از چه دستوری استفاده می شود؟ Triangle .1<sup>O</sup> Rectangle  $x^{\mathbb{C}}$ Polygon . $\mathbf{v}^{\odot}$ Circle  $\mathfrak{e}^{\mathbb{O}}$ سوال ۳۵. <mark>برای تنظیم و تطبیق زاویه هاشور با صفحه موردنظر کدام گزینه تغیر میکند؟</mark> Scale .1<sup>O</sup> Angle .r<sup>o</sup> Pick Point  $\mathfrak{r}^{\mathbb{O}}$ Select Object .\*<sup>O</sup> سوال ۳۶. کدام گزینه از دستور ZOOM موجب بزرگنمایی به میزان دوبرابر اندازه فعلی میشود؟  $XY \cup \stackrel{\textcircled{\tiny{\mathsf{P}}}}{=}$ 

 $X$ PY . $\gamma$ <sup> $\bigcirc$ </sup>  $X \cdot \Delta \cdot Y^{\frown}$  $XP \cdot .\Delta . \mathfrak{e}^{\mathbb{O}}$ 

سًال .37 **دس جذٍل تٌظین اًذاصُ گزاسی CAD Auto ثب اًتخبة سشثشگ Unit Alternate اگش هتغیش Trailing** فعال باشد کدام گزینه صحیح است؟

.1 صفز پشت ممیش در اعذاد اعشار حذف می شًد .2 صفز جلًی عذ اعشاری حذف می شًد .3 اعذاد اعشاری در اوذاسٌ گذاری درج ومی شًوذ .4 َزسٍ مًرد صحیح است

سًال .38 **کبدس Help دس ًشم افضاس CAD Auto ثب کذام کلیذ تبثؼی ظبّش هی ضَد؟**

F3 .1 F11 .2 F1 .3 F2 .4 سًال .39 **ثشای سفغ هطکل ضکستگی کوبى ٍ دایشُ اص فشهبى ...... استفبدُ هی ضَد.** Right .1 Bilps .2 Regen .3 Draw .4 سًال .40 **ثشای جبیگضیٌی هتي جذیذ ثب هتي دسج ضذُ اص کذام فشهبى استفبدُ هی ضَد؟**

Find  $\Lambda^{\textcircled{\tiny{\textcirc}}}$ 

Replace  $x^{\mathbb{C}}$ 

Qtext  $x^{\bigcirc}$ 

Dtext  $\mathfrak{e}^{\mathbb{C}}$ 

**پبیبى آصهَى!**

### **نمونه سوال كارور اتوكد سری 5**

سوال ۱. **در جدول تنظیم خطوط مرکب برای تعیین فاصله هر خط از کدام گزینه استفاده میشود**؟ Distance .1<sup>O</sup> Offset .r<sup>o</sup> Fillet  $\mathfrak{r}^{\bigcirc}$ Copy . $\mathbf{e}^{\mathbf{C}}$ سَال .2 **کذاهیک از فراهیي زیر جْت درج هتي استفادُ هی گردد؟** Sketch .1<sup>0</sup> Dtext  $x^{\odot}$ Text Style  $\mathfrak{r}^{\mathbb{C}}$ ۹. هیچکدام سوال ۳. در کدام یک از واحدهای زیر طول اندازه ها به صورت اعشاری (دهدهی) تعیین می شود؟ Decimal .1<sup>®</sup> Architectual . $\sqrt{\ }$ Engineering  $x^{\mathbb{C}}$ Fractional  $\mathfrak{e}^{\mathbb{C}}$ سَال .4 **کذام فرهاى جسء فرهاى ّای ترسیوی است؟** Move  $\Lambda^{\mathbb{O}}$ 

 $\overline{\phantom{a}}$  , and the contract of the contract of the contract of the contract of the contract of the contract of the contract of the contract of the contract of the contract of the contract of the contract of the contrac Copy  $\mathcal{N}^{\bigcirc}$ Rectangle  $\mathfrak{x}^{\circledast}$ Rotate . $\mathfrak{e}^{\mathbb{O}}$ سوال ۵. اگر بخواهیم محدوده ترسیم را با توجه به ابعاد زمین تعریف کنیم از کدام دستور استفاده میکنیم؟ Grid  $\Lambda^{\mathbb{O}}$ Limits  $x^{\odot}$ Copy  $\mathfrak{r}^{\mathbb{O}}$ Move  $\mathfrak{g}^{\mathbb{O}}$ سَال .6 **ًام فرهاًی کِ از آى ترای کٌترل اهالیی هتي ّا در CAD Auto استفادُ هی ضَد کذام است؟** Otext  $\Lambda^{\mathbb{O}}$ Mtext  $X^{\bigcirc}$ Dictionary  $\mathfrak{r}^{\mathbb{C}}$ Spell .f<sup>o</sup> سَال .7 **فرهاى Tracc ترای رسن.......تِ کار هی رٍد.** . خط چین $\,$   $\,$ .<br><sup>©</sup> ۲. خطوط ضخیم . خطوط منحنی  $\mathfrak{r}^{\mathbb{C}}$ ۹°. خطوط مرکب سوال ۸. <mark>ترسیم خطوط آزاد با کدام فرمان قابل اجرا است</mark>؟ Stretch .1<sup>O</sup>

```
\overline{\phantom{a}} , and the contract of the contract of the contract of the contract of the contract of the contract of the contract of the contract of the contract of the contract of the contract of the contract of the contrac
                                                                                                       Hatch x^{\bigcirc}Holid \mathfrak{r}^{\bigcirc}Sketch .۴<sup>0</sup>
سوال ۹. برای تنظیم واحدهای مورد استفاده در ترسیم از کدام منو استفاده میشود؟
                                                                                                         Draw \sqrt{\ }Format .2
                                                                                                      Modify \mathfrak{r}^{\mathbb{O}}Edit \mathfrak{g}^{\mathbb{O}}سَال .10 تَسظ کذام دستَر هی تَاى یک تلَک را تِ تعذاد زیاد احضار ًوَد؟
                                                                                                  WBLOCK \Lambda^{\mathbb{O}}INSERT Y^{\heartsuit}BLOCK . YO
                                                                                                  MINSERT f^{\odot}سَال .11 تا استفادُ از کذام گسیٌِ الیِ از حالت Freeze خارج هی ضَد؟
                                                                                                           OFF N^{\bigcirc}Lock \mathfrak{c}^{\mathbb{C}}Freeze r^{\circ}Thaw \mathfrak{e}^{\odot}سَال .12 در دستَرات گرٍُ Osnap کذام گسیٌِ هرکس دایرُ ٍ کواى را اًتخاب هی کٌذ؟
                                                                                                  Midpoint .1<sup>0</sup>
```
3

 $\overline{\phantom{a}}$  , and the contract of the contract of the contract of the contract of the contract of the contract of the contract of the contract of the contract of the contract of the contract of the contract of the contrac Endpoint  $X^{\mathbb{C}}$ Intersection  $\mathfrak{r}^{\mathbb{C}}$ Center .f<sup>®</sup> سوال ۱۳. ب**ا اجرای کدام فرمان حالت های مختلف نمایش موضوعات سه بعدی انتخاب می شوند**؟ d view $y \in \mathcal{A}$ Visual  $x^{\circ}$ Vscurrent  $\mathfrak{r}^{\mathfrak{S}}$ Animation . $e^{\mathcal{O}}$ سَال .14 **دستَر Type Line تِ هٌظَر تٌظین ...... خغَط تِ کار هی رٍد.** .<br>ا. رنگ .<br>-2 ضخامت ب. اندازه $^\circ$ ۹ .<br>۹. نوع سوال ۱۵. **برای اینکه یک موضوع را از حالت یکپارچگی خارج کنیم از چه دستوری می توان استفاده کرد؟** Layer  $\Lambda^{\mathbb{O}}$ Explode . Y  $Rode \cdot r^{\circ}$ Chamfer . $\mathfrak{e}^{\mathbb{C}}$ سوال ۱۶. برای تهیه کپی از وجه های موضوعات سه بعدی از کدامیک از نمادهای موجود در نوار ابزار Solid **Editing استفادُ هی ضَد؟**

 $\overline{\phantom{a}}$  , and the contract of the contract of the contract of the contract of the contract of the contract of the contract of the contract of the contract of the contract of the contract of the contract of the contrac D Copyr .1<sup>0</sup> Align .YO Copy face  $\mathfrak{r}^{\circledcirc}$ D Array \*. سَال .17 **تعییي هسیر حرکت دٍرتیي در جذٍل Animation تا کذام گسیٌِ تعییي هی ضَد؟** Point . 1<sup>O</sup> Target . Y<sup>O</sup> Path  $x^{\odot}$ Camera .\*<sup>O</sup> سوال ۱۸. ب**ا کدام فرمان می توان موضوع ترسیم شده را به یک فایل الگو تبدیل و ذخیره کرد؟** Draw  $\Lambda^{\mathbb{O}}$ Wblock .r Insert  $r^{\circ}$ Block .\*<sup>○</sup> سوال ۱۹. با کدام فرمان می توان چندضلعی بسته ترسیم شده با فرمان line را به چندضلعی پیوسته تبدیل کرد؟ Boundary .1<sup>C</sup> Bpoly  $\mathcal{N}^{\bigcirc}$ Pedit  $\mathfrak{r}^{\bigcirc}$ م<br>۴° . هرسه مورد سوال ۲۰. <mark>برای اینکه بتوانیم انواع خطوط با اشکال مختلف (خط چین و ممتد )داشته باشیم از فرمان</mark> -**استفادُ هیکٌین**

Line  $\Lambda^{\mathbb{O}}$ Multi line text  $X^{\mathbb{C}}$ Line tape  $x^{\odot}$ P line  $\mathfrak{e}^{\mathbb{O}}$ سَال .21 **کذام فرهاى تا سایر فرهاى ّا در گسیٌِ ّای زیر هتفاٍت است؟** Mirror .1<sup>O</sup> Copy  $x^{\odot}$ Offset  $\mathbf{r}^{\bigcirc}$ Move  $\mathfrak{e}^{\odot}$ سَال .22 **در کذام ٍضعیت هَضَعات قاتل ترسین ًیستٌذ؟ Freeze** .1<sup><sup>o</sup></sup> Off  $.7^\circ$ Thaw  $\mathfrak{r}^{\bigcirc}$ Lock  $\mathfrak{e}^{\mathbb{O}}$ سوال ٢٣. آدرس یا مسیر دسترسی به فرمان List از طریق منوها کدام است؟ Draw-List .1<sup>0</sup> Format-List  $X^{\mathbb{C}}$ Tools-Inquiry-List . $\mathbf{v}^{\circledast}$ Modify-Operation-List . $\mathfrak{f}^{\bigcirc}$ 

 $\overline{\phantom{a}}$  , and the contract of the contract of the contract of the contract of the contract of the contract of the contract of the contract of the contract of the contract of the contract of the contract of the contrac سَال .24 **کذاهیک از دستَرات زیر جْت تازکردى یک فایل ترسیوی هی تاضذ؟** New  $\Lambda^{\mathbb{O}}$ Ouit  $x^{\mathbb{O}}$ Save  $\mathfrak{r}^{\mathbb{O}}$ Open .f<sup>o</sup> سَال .25 **اگر عثارت Tip Tool Extend Show در جذٍل Options فعال ضَد:** د. راستای خطوط نشان داده میشود  $\mathbb{C}$ .<br>2. نوار ابزارها در محیط کار نشان داده می شوند بم .<br>\*\*. نام و ماهیت فرمان ها در نوار ابزارها نشان داده می شوند ۴ گیره های شیئی فعال شده نشان داده می شوند $\mathfrak{S}$ سَال .26 **دکوِ Point Center Pick در جذٍل Array چِ کارتردی دارد؟** م . انتخاب موضوع م.<br>2 تعیین روش ایجاد آرایه ۴<sup>0</sup>. تعیین ناحیه آرایه ۴°. انتخاب نقطه مرکزی آرایه سوال ۲۷. **برای تعیین مقیاس خطوط مرکب در خط فرمان کدام گزینه استفاده میشود**؟ Style .1<sup>O</sup> Mline  $x^{\mathbb{O}}$ Name  $x^{\mathbb{O}}$ Scale .f<sup>®</sup>

سَال .28 **کارترد عثارت Spacing Line Base کذام است؟**

.1 تعییي فبصلِ خط اًذاسُ اس هَضَع .2 تعییي فبصلِ خطَط فزعی اس هَضَع .3 تعییي فبصلِ در اًذاسُ گذاری ًسجت ثِ خط هجٌب .4 فبصلِ عالهت اًتْبیی خط اًذاسُ

سَال .29 **ترای فعال یا غیر فعال کردى سرترگ Ortrack Object ٍ استفادُ از اهکاًات آى کذام رٍش هٌاسة ًیست؟**

 $\overline{\phantom{a}}$  , and the contract of the contract of the contract of the contract of the contract of the contract of the contract of the contract of the contract of the contract of the contract of the contract of the contrac

.1 فشزدى کلیذ تبثعی 11F .2 فشزدى دکوِ Ortrack در ًَار ٍضعیت .3 کلیذ تزکیجی W+ctrl .4 کلیذ تزکیجیW+Alt

سَال .30 **گسیٌِ EXTENTS از دستَر ZOOM هَجة ًوایص ...... در ًاحیِ ترسین هی ضَد.**

.1 کل ًبحیِ تزسین .2 اشیب اًتخبة شذُ .3 کلیِ اشیب رسن شذُ .4 کلیِ گشیٌِ ّب

سوال ۳۱. در فرمان Arc اگر نقطه شروع نقطه پایان و شعاع کمان معلوم باشد از کدام گزینه برای ترسیم استفاده **هی ضَد؟**

> $D, E, S \wedge^{\mathbb{O}}$  $D, A, S, \tau^{\circlearrowright}$

 \_\_\_\_\_\_\_\_\_\_\_\_\_\_\_\_\_\_\_\_\_\_\_\_\_\_\_\_\_\_\_\_\_ S,E,R .3 R,A,S .4 سَال .32 **چٌذخغی ّای ترسین ضذُ ٍ هَضَعات تلَک ضذُ تا کذام فرهاى تجسیِ هی ضًَذ؟** Scale .1 Trim .2 Stretch .3 Explode .4 سَال .33 **تا کذام فرهاى هی تَاى قریٌِ هَضَع ترسین ضذُ را ایجاد کرد؟** Copy .1 Mirror .2 Move .3 Oops .4 سَال .34 **ترای هطاّذُ یا عذم هطاّذُ ضثکِ GRID از کذام کلیذ استفادُ هی ضَد؟** F1 .1 F8 .2 F7 .3 F9 .4 سَال .35 **کذاهیک از جوالت زیر ّن هعٌی تا عثارت10,0 @ هی تاضذ؟** @10>09 .1 @10>180 .2

 $\overline{\phantom{a}}$  , and the set of the set of the set of the set of the set of the set of the set of the set of the set of the set of the set of the set of the set of the set of the set of the set of the set of the set of the s  $@$   $\cdots$  .  $\mathbf{r}^{\odot}$  $@$ )  $\cdot$  <  $\cdot$   $\cdot$   $\cdot$   $\circ$ سَال .36 **تا استفادُ از کذام رٍش اًتخاب هَضَع در پاسخ تِ اعالى Object Select هی تَاى هَضَعات در تواس ٍ داخل کادر را اًتخاب ًوَد؟** Crossing Polygon(CP) .1<sup>0</sup> Last  $x^{\circ}$ Window Polygon(WP)  $\mathfrak{r}^{\mathbb{C}}$ Fence  $\mathfrak{r}^{\mathbb{O}}$ سوال ٣٧. با كدام گزینه از جدول هاشور می توان یک هاشور را انتخاب و به سایر سطوح ترسیم شده انتقال داد؟ Pick Point .1<sup>O</sup> Inherit Properties . Y<sup>®</sup> Associative  $\mathfrak{r}^{\mathbb{O}}$ Swatch  $\mathfrak{e}^{\mathbb{C}}$ سوال ۳۸. **با کدام کلید تابعی راستای ترسیم خطوط به صورت افقی و عمودی تعیین می شود**؟  $FA \setminus C$  $F3.5^\circ$  $F8 \cdot r^{\odot}$ F6  $\mathcal{S}^{\heartsuit}$ سوال ۳۹. **برای رسم یک چند خطی از کدام گزینههای زیر استفاده میشود**؟ Xline  $\Lambda^{\mathbb{O}}$ 

Pline  $x^{\odot}$ 

Ray  $\mathfrak{x}^{\mathbb{O}}$ 

Line  $\mathfrak{e}^{\mathbb{C}}$ 

سَال .40 **فرهاى Trim تا استفادُ از کذام هٌَ اجرا هی ضَد؟**

Draw  $N^{\circ}$ 

Modify  $x^{\odot}$ 

Tools  $\mathfrak{r}^{\mathbb{C}}$ 

Format  $\mathfrak{r}^{\bigcirc}$ 

**پایاى آزهَى!**

 $\overline{\phantom{a}}$  , and the set of the set of the set of the set of the set of the set of the set of the set of the set of the set of the set of the set of the set of the set of the set of the set of the set of the set of the s